2023/12/17 05:37 1/3 AutoLit

# **AutoLit**

AutoLit® is Nested Knowledge's platform for performing a review. On AutoLit, you can **Search** for records, **Screen** out records that are not relevant to your research, and **Extract** relevant qualitative data using tags.

Additionally, other features include **Meta-Analytical Extraction** to extract quantitative data, and **Manuscript Editor**to compile your evidence. For more information and a brief overview of the AutoLit tool, explore the pages below!

When completing a review on AutoLit, you will automatically generate the interactive, data-driven visuals presented in **Synthesis**.

# **Getting Started**

- See our **Getting Started** page to find a walk-through of the tasks to start a "Nest" (a Nested Knowledge term for an interactive, updatable review in AutoLit).
- Want to try out the software in an already-existing project? See our **Demos**, which you can edit and practice in!

## The AutoLit Workflow

By creating a review in AutoLit, you automatically create interactive, visual outputs on Synthesis. To see the connections between the AutoLit tasks and Synthesis outputs, see the figure below:

#### Last update: 2023/12/13 11:39

### **AutoLit (Workflow)**

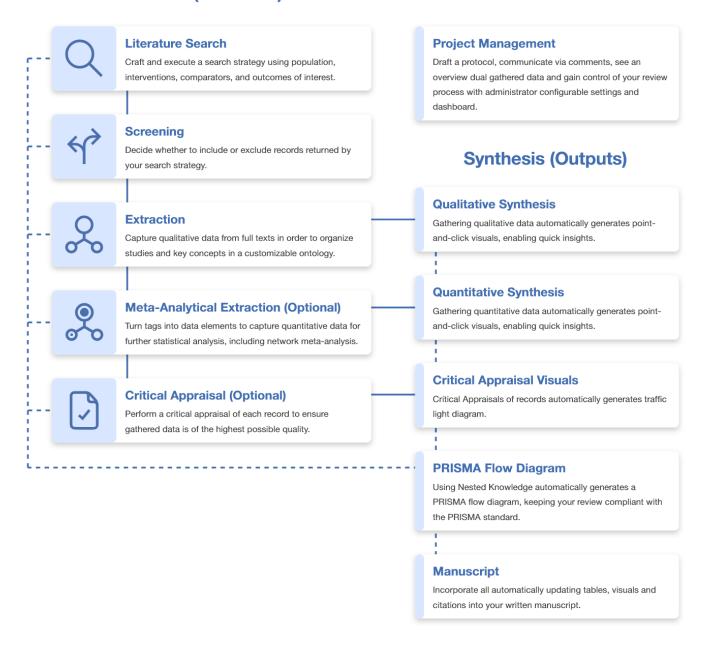

#### **AutoLit Home**

Any nest that you create, as well as any nest that is shared with you or your organization, will be listed on your AutoLit Home page.

# **Features**

- **Search:** Build a structured search using Search Exploration, run automatic and updatable searches on PubMed, and import records from other search indices or external sources.
- **Screen:**Configure your study's Exclusion Reasons, and then include relevant studies and exclude irrelevant studies, using either single or Dual Screening.
- Extract:Build Hierarchies of concepts of interest from underlying studies, or save work by importing your Organization's Template Hierarchies! Extraction will automatically create a Qualitative Synthesisdiagram of your work.

2023/12/17 05:37 3/3 AutoLit

#### **Optional:**

 Meta-Analytical Extraction: Gather quantitative data from underlying studies (and, as necessary, perform Critical Appraisal assessments) that automatically populates your Quantitative Synthesis.

 Write: Draft your public Abstract using our Abstract Editor, full write-ups using our Manuscript Editor.

## **Other Resources**

Systematic reviews are complicated! Here are some further resources to help with your study design and nest building:

- **Synthesis:** The process outlined above creates interactive data-visualizations in our Synthesis software.
- Artificial Intelligence in NK:Explore how our software speeds up the review process with our Al-enhanced tools every step of the way.
- **Organizations**give you capabilities like inviting all collaborators at once, overseeing projects, and providing and using Organizational Templates.
- **Study Inspector** is your one-stop page in a nest to view, filter, and edit any study's content.
- **Best Practices for Review:**If you need guidance on how to design, perform, or draft a systematic review, see our guidance documents!
- **Support:**Please contact us if you need help with a technical issue, or have a suggestion for an improvement to our workflow our outputs!
- Free Video Course on Systematic Review: If you want to learn about Systematic Review from our course on How to Review the Medical Literature, sign up today!

From:

https://wiki.nested-knowledge.com/ - Nested Knowledge

Permanent link:

https://wiki.nested-knowledge.com/doku.php?id=wiki:autolit

Last update: 2023/12/13 11:39